Selecciona **"Pagar"**, luego elige **"Realizar un pago / De servicios".**

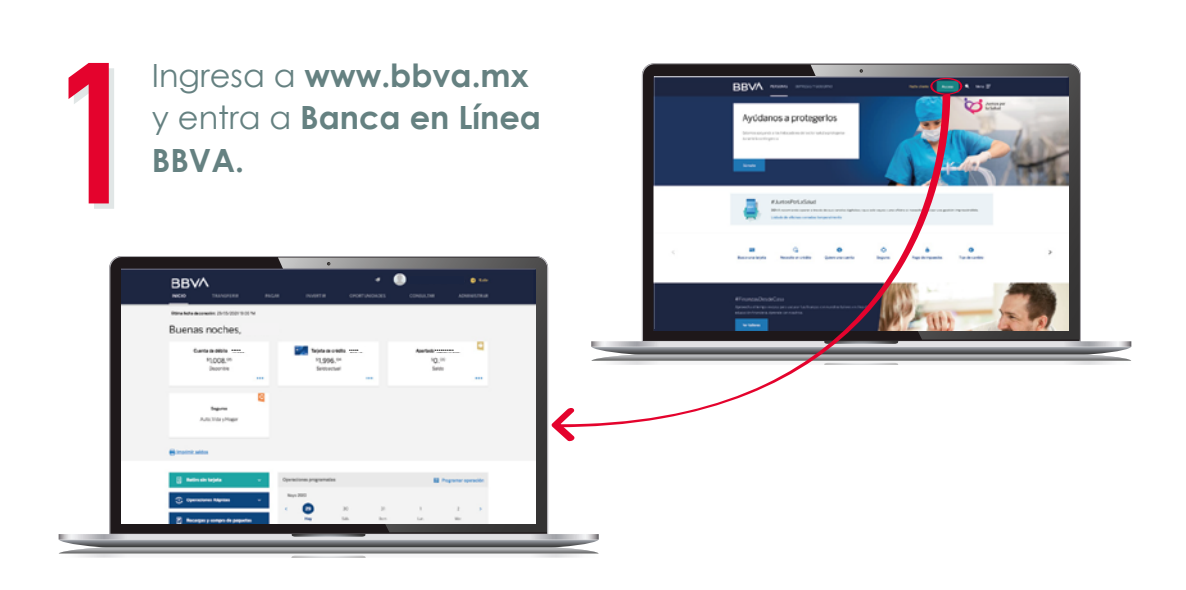

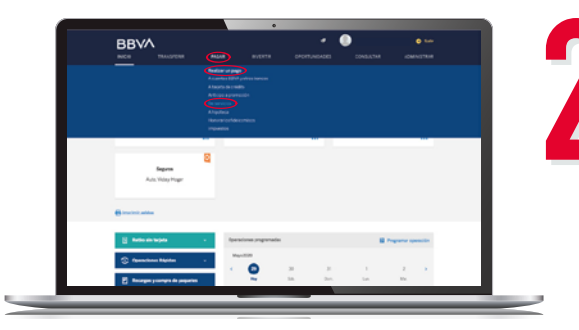

**Escribe el número de convenio CIE** de acuerdo con tu tipo de aportación y selecciona **Afore XXI Banorte.**

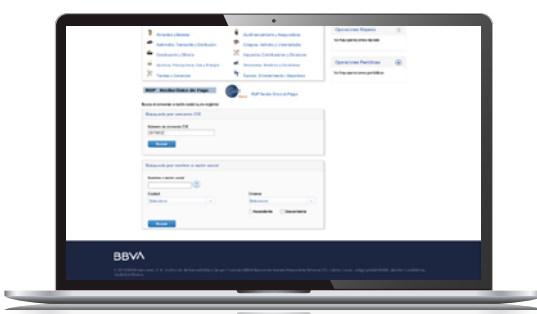

En Referencia digita tu **NSS IMSS** (a 11 posiciones) o tu **CURP** (a 18 posiciones).

## **CONOCE CÓMO AHORRAR DESDE BBVA POR INTERNET**

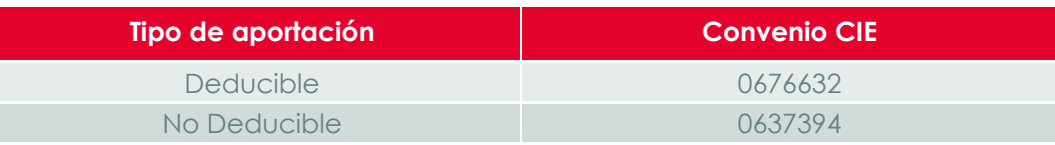

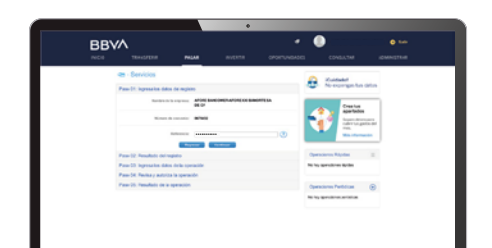

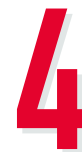

Usa la siguiente tabla como referencia:

**Usa el lector óptico de la app BBVA** como código de seguridad y **digita tu número token** generado por la misma app.

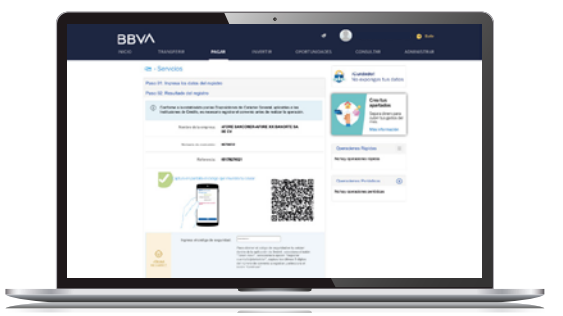

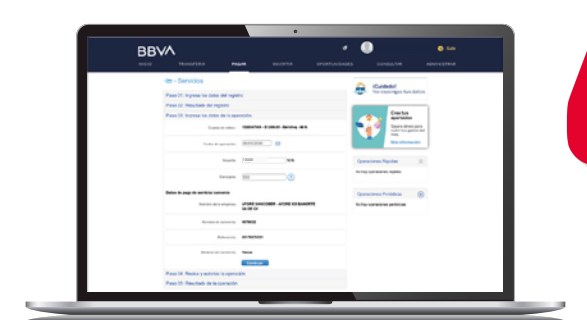

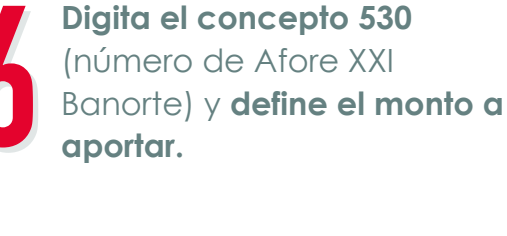

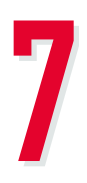

**Revisa tus datos y confirma el código** de seguridad automática de tu Token Móvil.

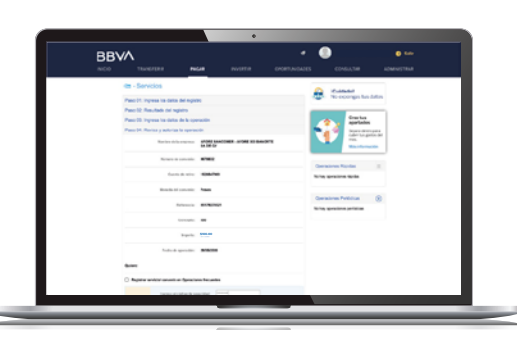

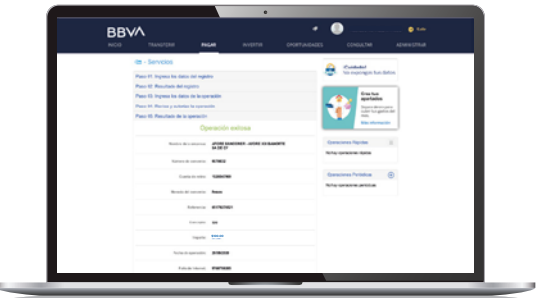

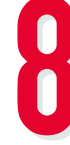

**Recuerda conservar tu comprobante** para cualquier aclaración.

## **¡LISTO!**

## La aportación voluntaria se invierte en la SIEFORE Ahorro Individual (SIAV). Los recursos en tu Cuenta Individual son tuyos. Infórmate en www.gob.mx/consar Consulta nuestro Aviso de Privacidad en www.xxi-banorte.com

**Sigue estos pasos para incrementar tu ahorro.**

## **¡Ahorra tanto como lo necesites para cumplir todos tus proyectos!**

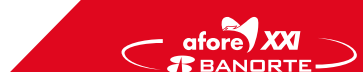